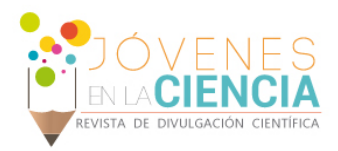

# DESARROLLO DE UNA INTERFASE GRÁFICA EN TK/TCL PARA ELEMENTOS NO HABILITADOS DE ANSYS MECHANICAL APDL

### Robles Sauceda Edgar Hiram (1), Ledesma Orozco Elías Rigoberto (2)

1 [Licenciatura en Ingeniería Mecánica, DICIS] | [eh\_robles@yahoo.com.mx]

2 [Profesor investigador, División de Ingenierías, Campus Irapuato- Salamanca, DICIS] | [elias@ugto.mx]

### Resumen

Compañías completas basan su investigación en elementos ya no soportados por ANSYS APDL, lo cual resulta complicado para algunos usuarios pues deben de teclear líneas de comando para dar de alta dichos elementos, Además, declarar sus respectivas opciones para la simulación y agregar las constantes reales. Por lo tanto, para facilitar la labor del usuario, se hará uso de interfaces gráficas (GUI) secuenciales para dar de alta los elementos.

## Abstract

Complete companies base their research on elements no longer supported by ANSYS APDL, which is complicated for some users because they must type command lines to register these elements. Also, declare their respective options for the simulation and add the real constants. Therefore, to facilitate the user's work, sequential graphic interfaces (GUI) will be used to register the elements.

Palabras Clave **macro**; radio botón; caja de texto.

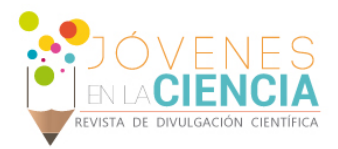

### **INTRODUCCIÓN**

### **Lenguaje Tk/ Tcl**

El lenguaje de programación Tk/ Tcl es muy amigable pues sin tanta experiencia previa se pueden desarrollar programas para el intercambio de información, Algunos programas compatibles y/o desarrollados en dicho lenguaje son, por ejemplo: Word, Excel, ANSYS APDL (el cual es nuestro caso de interés), entre muchos otros. Fue creado en 1980 por el Dr. John Ousterhout el cual se desempeñaba en la Universidad de California en Berkeley, inicialmente el objetivo del Dr. John era crear programas simples para extraer y recibir información de programas computacionales, pero ha crecido tanto que en la actualidad existen programas con miles de líneas de código. **[1]**

La popularidad del lenguaje se debe en mayor parte a su propiedad de ser un lenguaje multiplataforma, lo cual nos dice que, es posible abrir programas en dicho lenguaje en diversos sistemas operativos.

#### *Diferencia entre Tcl y Tk*

Por otro lado, es importante notar la diferencia entre los dos componentes del lenguaje, primeramente, Tcl es la parte de código del programa en la cual el programador declara los comandos requeridos para cumplir con una función determinada, Tk es la parte gráfica, en la cual podemos encontrar, cajas de texto, botones, radio botones, etc. **[1]**

### **ANSYS**

Es un software computacional muy amplio, en el cual se pueden desarrollar diversas simulaciones, por medio de elemento finito, como análisis estructurales o para el comportamiento de un fluido. A demás, de las condiciones de frontera necesarias para el desarrollo de un buen análisis, se requiere declarar el tipo de elemento para la simulación, pues cada tipo de elemento contiene características únicas que le permiten desarrollar funciones particulares.

Nuestro punto de interés es ANSYS APDL (ANSYS Parametric Design Language) donde se requerirá ingresar de forma sencilla y practica elementos antiguos llamados "Elementos legacy", con su respectiva información adicional.

#### *macro*

Primeramente, se debe de tener en cuenta que, se requerirá la creación de macros dentro de APDL, un macro: Es un archivo que contiene una secuencia de comandos de ANSYS para ser ejecutados como un comando regular, en un macro se pueden agregar bucles, ramificaciones, cuadros de diálogos y además se pueden tener secuencias de macros

#### *Elementos Legacy*

Por otro lado, debido a los grandes avances tecnológicos en los últimos años, se requirió de elementos más robustos para sustituir a los anteriores (Elementos Legacy) pues era necesario contar con nuevas características y capacidad para realizar mejores análisis, algunas de las características incorporadas se enlistas a continuación:

 Se agregaron nuevas opciones como: hiperelasticidad anisotrópica, plasticidad de hierro fundido, hiperelasticidad, aleación con memoria de forma, plasticidad dependiente de la velocidad, viscoelasticidad, entre otros. **[2]**

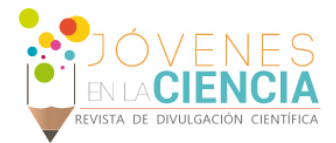

- Estabilización no lineal, algoritmos mejorados para mantener la estabilidad y en ciertos casos forzar a la estabilidad. **[2]**
- Cálculo de los parámetros para la mecánica de la fractura.

De esta manera, ANSYS se mantiene a la vanguardia para poder realizar mejores aproximaciones con la realidad ingenieril, dando soluciones satisfactorias con el uso de estos nuevos elementos.

#### *Uso de los Elementos Legacy en la actualidad*

Es útil resaltar que los Elementos Legacy proporciona resultados adecuados y pueden dar resultados precisos agregando las KEYOPT adecuadas para la simulación, dichos elementos antiguos son mayormente usados por usuarios veteranos y para archivos que poseen esos elementos. Es recomendado por la compañía de ANSYS trabajar con los elementos más actuales por su robustez y las características antes mencionadas. En la siguiente Tabla 1, se enlistan algunos de los elementos anteriores y sus sustitutos actuales. **[2]**

#### **Tabla 1. Comparativa entre Elementos Legacy vs. Elementos actuales.**

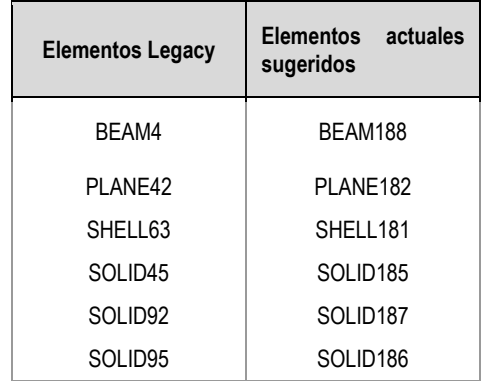

En la tabla 1, se muestran algunos los Elementos Legacy existentes en el amplio mundo de ANSYS, dichos elementos presentados son el objetivo del verano de investigación, pues son los más usados para diversos tipos de cálculos.

La justificación de la investigación radica en la creación de una interfaz gráfica que facilite al usuario la declaración de dichos elementos antiguos y así ingresar de forma sencilla las opciones para el análisis (KEYOPS) y además las contantes reales. De otra forma el usuario debería de ingresar los parámetros necesarios de forma manual en ANSYS APDL lo cual en ciertos casos resulta engorroso.

### **MATERIALES Y MÉTODOS**

A continuación, se expondrá de forma concisa las partes más relevantes del código para la creación de la interfaz gráfica. Posteriormente, tomando como ejemplo el elemento BEAM4 se mostrarán las líneas de código más relevantes es a saber, opciones de dicho elemento y, sus respectivas contantes reales.

```
labelframe $t.pframe -text "Element type:"
radiobutton $t.pframe.rBEAM4 -text "BEAM 4
                                             " -variable na -
value 4 -state normal
radiobutton $t.pframe.rPLANE42 -text "PLANE 42" -variable na -
value 42 -state normal
radiobutton $t.pframe.rSHELL63 -text "SHELL 63" -variable _na -
value 63 -state normal
radiobutton $t.pframe.rSOLID45 -text "SOLID 45" -variable na -
value 45 -state normal
```
**IMAGEN 1: Sección de código de la interfaz gráfica general.**

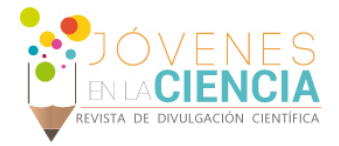

En la IMAGEN 1, podemos apreciar la sección del código (de Tk/Tcl) que ofrece al usuario las opciones de los distintos Elementos Legacy en forma de radio botones **[3]**. Otro punto por notar es que, las variables toman el valor numérico distintivo para cada uno de los elementos, el cual se asigna, para cada particular a la misma variable, por motivos de simplicidad.

Por otro lado, el programa funciona como un emisor de los requerimientos del usuario, una vez que el usuario declara el elemento deseado para el análisis y además el número asignado para este elemento (mediante una caja de texto) solo basta pulsar un botón. El código (de Tk/Tcl) para realizar dicha acción se muestra en la IMAGEN 2.

```
proc doOK \{\} {
  global t _l_e _na
ans sendcommand *set, l e, $ 1 e
ans sendcommand *set, na, $ na
destroy $t}
```
**IMAGEN 2: Código para envirar información al Macro.**

En la IMAGEN 2 podemos apreciar que el valor de la variable seleccionada y el numero tecleado por el usuario se asigna a otra variable antes de ser enviadas al macro.

El macro, contiene líneas de código de ANSYS APDL tanto para dar de alta los elementos, sus opciones y las constantes reales. Un segmento del código se muestra a continuación.

```
'pmacro
/prep7
~eui,'source {C:\APDL\Matrix2.tcl}'
ET, L E, NA
*if, NA, eq, 4, then
/input,'optionsBEAM4','mac','C:\APDL\'
*if,NB,eq,5,then
eui, 'source {C:\APDL\BEAM4.tcl}'
R, NA, AREA4, IZZ4, IYY4, TKZ4, TKY4, THETA4,
RMORE, ISTRN4, IXX4, SHEARZ4, SHEARY4, SPIN4, ADDMAS4,
*endif
*endif
```
**IMAGEN 3: Código del macro principal.**

La cuarta del cogido mostrado en la IMAGEN 3 es el comando necesario para cargar los Elementos Legacy. En la línea de código 5 comienza un bucle cuya función es abrir otro macro para realizar el cargado de las opciones requeridas por el usuario. En la séptima línea de código se encuentra el segundo bucle, el cual es el encargado de cargar las constantes reales para el elemento BEAM4. El proceso es similar para los demás Elementos mostrados en la Tabla 1.

### **RESULTADOS Y DISCUSIÓN**

El resultado global es una serie de ventanas gráficas (GUI) por medio de las cuales es posible cargar los Elementos Legacy de forma sencilla (mostrados en la Tabla 1) y practica para el usuario. La ventana principal se muestra en la IMAGEN 4, parte 1, en la cual el usuario selecciona el elemento deseado, posteriormente, se

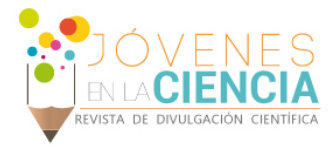

abrirá otra ventana con las opciones para el elemento seleccionado, y a continuación, se procederá a cargar las contantes reales.

Presentamos la secuencia a seguir en el caso particular del elemento BEAM4 debido a su simplicidad, mostrada en la IMAGEN 4.

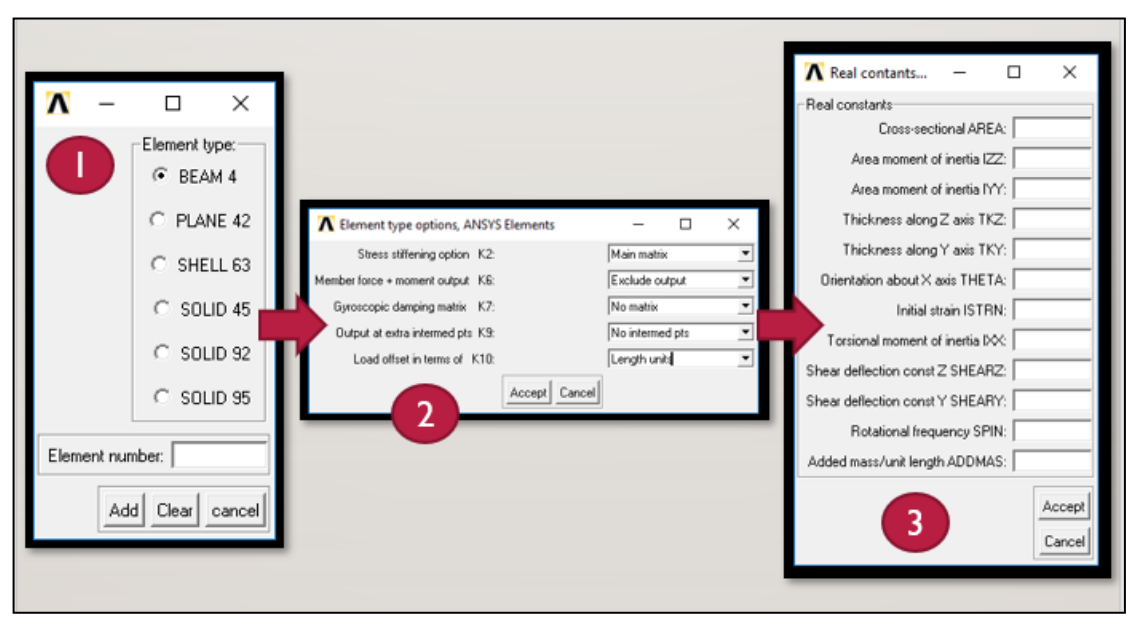

**IMAGEN 4: Secuencia a seguir para el elemento BEAM4. (1) Ventana principal. (2) Opciones del elemento. (3) Constantes reales**

### **CONCLUSIONES**

Se crearon varias ventanas gráficas (GUI) las cuales facilitan el ingreso de los Elementos Legacy, por parte del usuario. Además, es resaltable que el verano de investigación fue muy instructivo, pues ahora se sabe cómo realizar interfaces gráficas para trabajar en ANSYS APDL y así desarrollar de forma más eficiente procesos repetitivos.

### **AGRADECIMIENTOS**

Agradezco a la Universidad de Guanajuato por el apoyo brindado para poder realizar el verano de investigación, al Dr. Elías Ledesma por su apoyo y paciencia al momento de instruirme en el lenguaje de programación de Tk/Tcl y ANSYS APDL.

### **REFERENCIAS**

[1] Kurt Wall, (2008). Introducing Tcl AND Tk. Tcl/Tk programming for the absolute (pp. 1-18). Boston: Thomson Course Technology. [2] ANSYS Help 19.0

[3] Kurt Wall, (2008). Button Widgets. Tcl/Tk programming for the absolute (pp. 181-208). Boston: Thomson Course Technology.